#### **Custom Component** ATI **Development Using RenderMonkey SDK RenderMonkey SDK**

**Natalya Tatarchuk 3D Application Research Group ATI Research, Inc**

## **Overview**

• Motivation

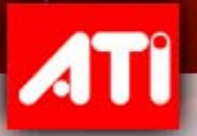

- Introduction to the SDK
- •SDK Functionality Overview

#### • Conclusion

#### **Why Do We Need a Plug-in SDK?**

- • Developers like having control in their hands
	- They want the ability to improve any program themselves – when and as they need it
- •• But it's more than that: the pluggable architecture works for us as well
	- –The entire application is developed as plug-ins
	- – Makes it easy to create new components without rewriting the application
	- –We are using the SDK for development of features

#### **Plug-in Architecture Philosophy**

- •• Having a pluggable architecture allows you to solve problems you have not anticipated
	- –– Especially by developers themselves
		- •• Specific to their projects
	- Allows us to create new tools in the future as the need arises

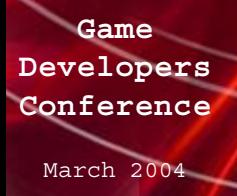

## **RenderMonkey Application Design**

- •• Single document application: only one workspace edited at a time
- •• All data necessary to render effect is stored in a run-time database
	- Effect database node overview can be found in "Beginner Shader Programming with RenderMonkey" presentation from GDC 2003 on [www.ati.com/developer](http://www.ati.com/developer)
- • All real-time changes to the database are managed by the application and propagated to the plug-ins
	- Application sends out Windows-style messages to plugins' message handler
- • All rendering resources exist in the viewer plug-ins: other plug-ins have no access to that data

#### **Supported API and Compatibility**

- •The SDK is written in pure C++
- • RenderMonkey version 1.5 and SDK 1.0 support plug-in development in *both*  Visual Studio 6.0 and Visual Studio .NET

• Developers can create plug-ins using only Win32 API or MFC as they please

#### Installed application directories

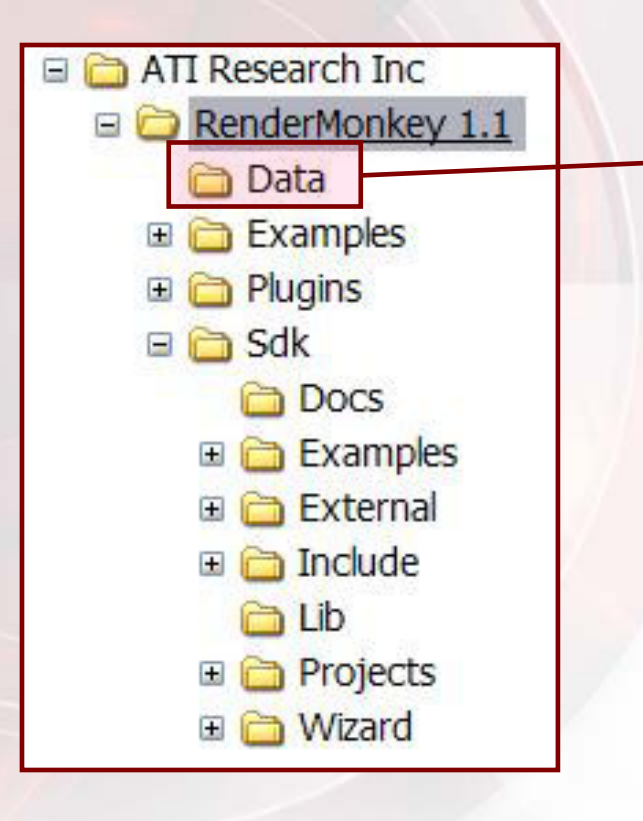

Stores RenderMonkey data files:

- Shader editor initialization files
- Default workspace definition - DTD
- RmInclude.h for HLSL includes
- Definition for supported rendering and texture states

Installed application directories

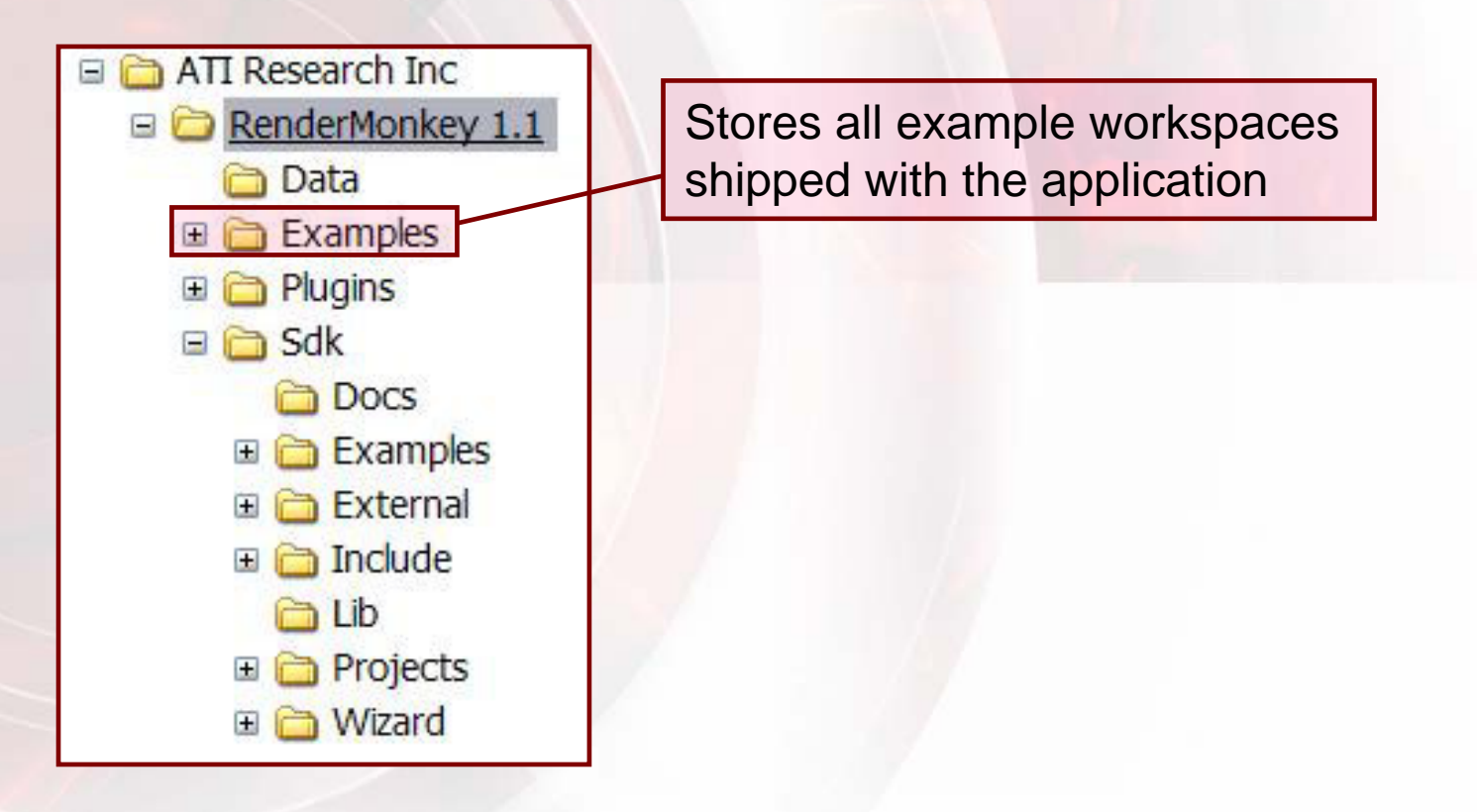

Installed application directories

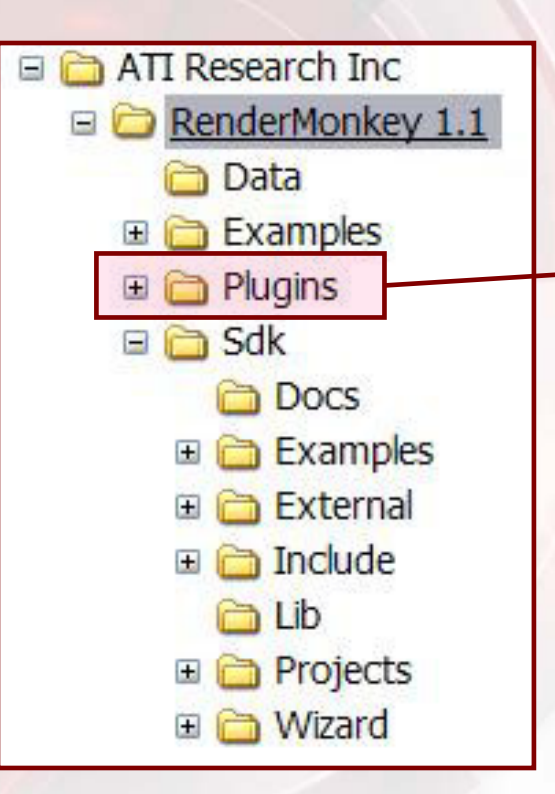

Plug-ins depository. The application loads all DLLs from this directory on startup and parses them for plug-ins. New plug-ins should be placed there.

Installed application directories

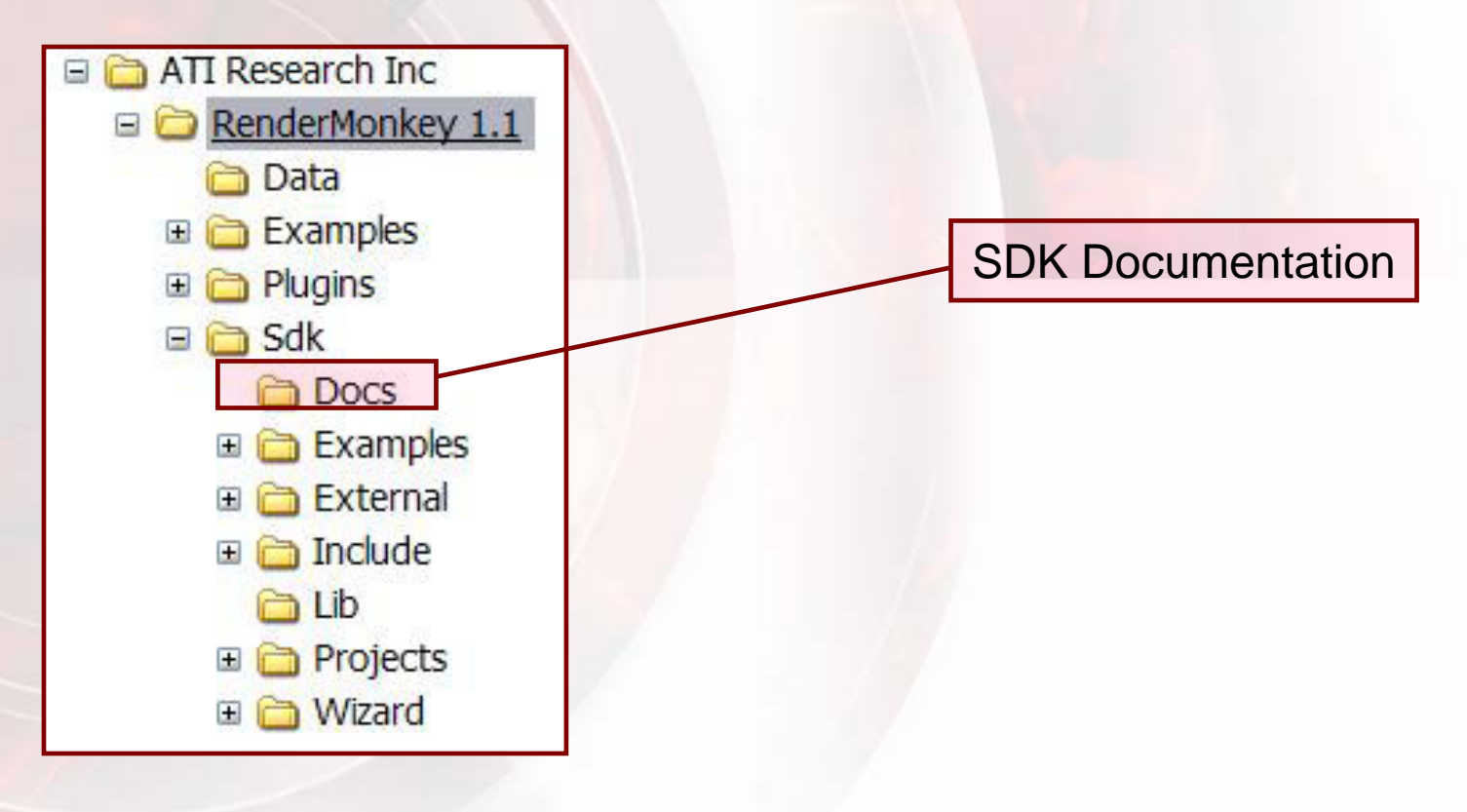

**GameDevelopers Conference**March 2004

4TI

Installed application directories

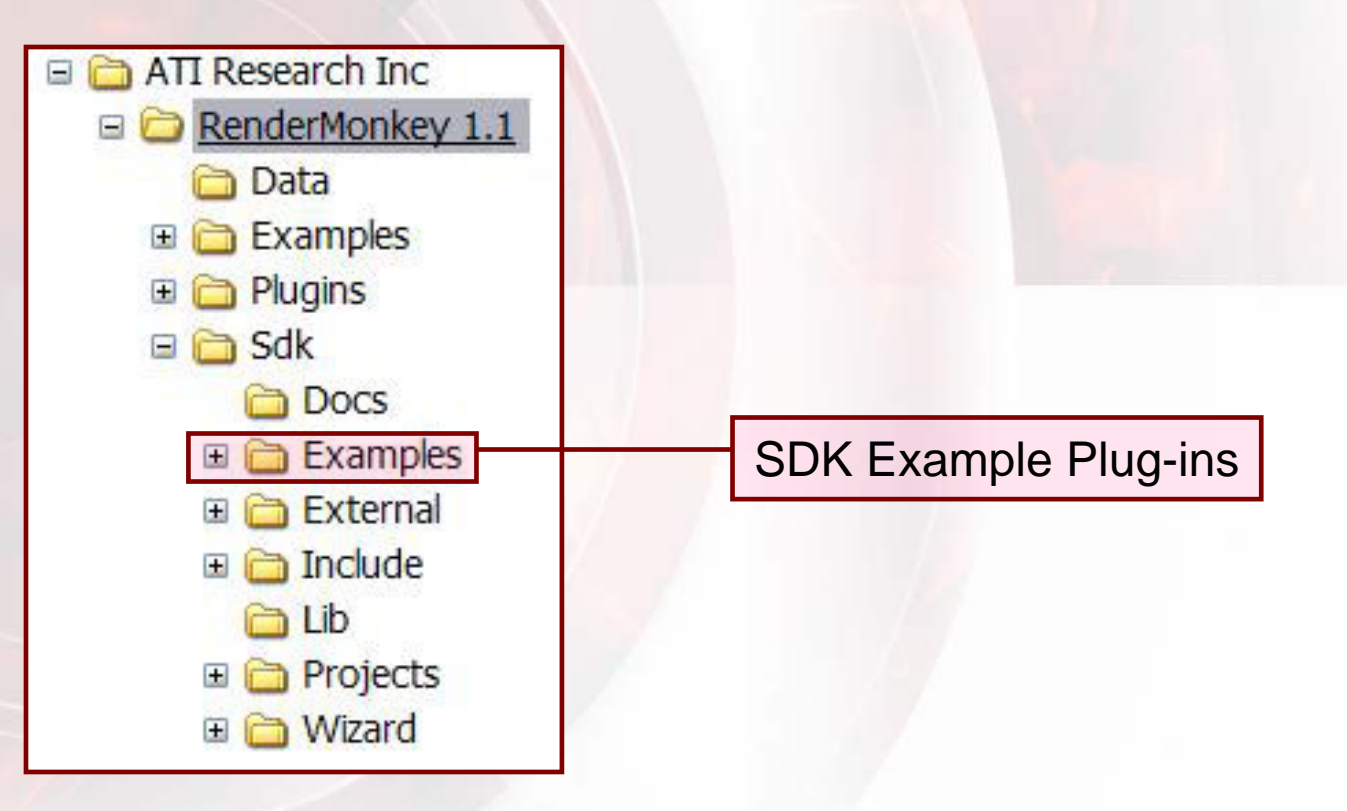

**GameDevelopers Conference**March 2004

**4TI** 

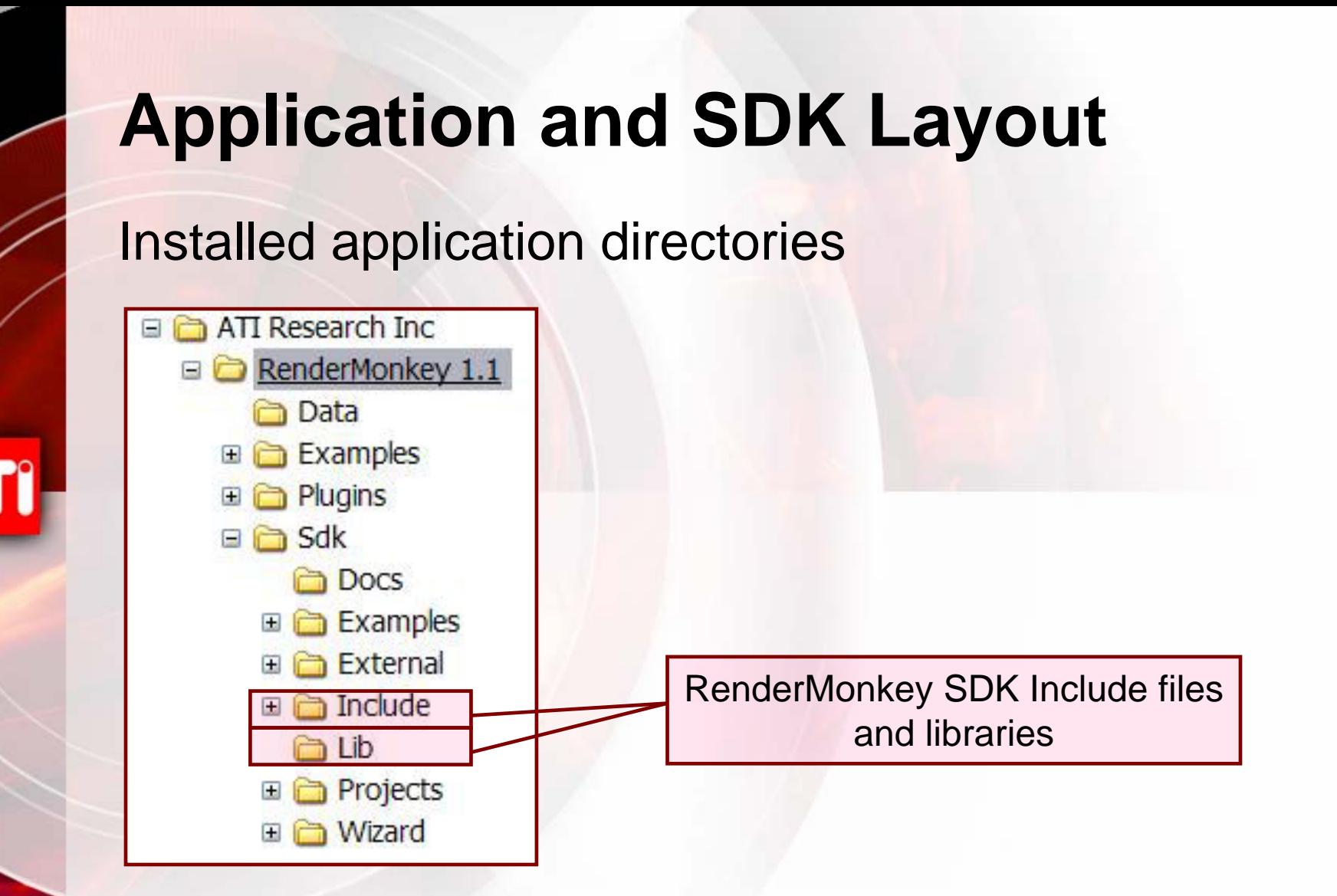

Installed application directories

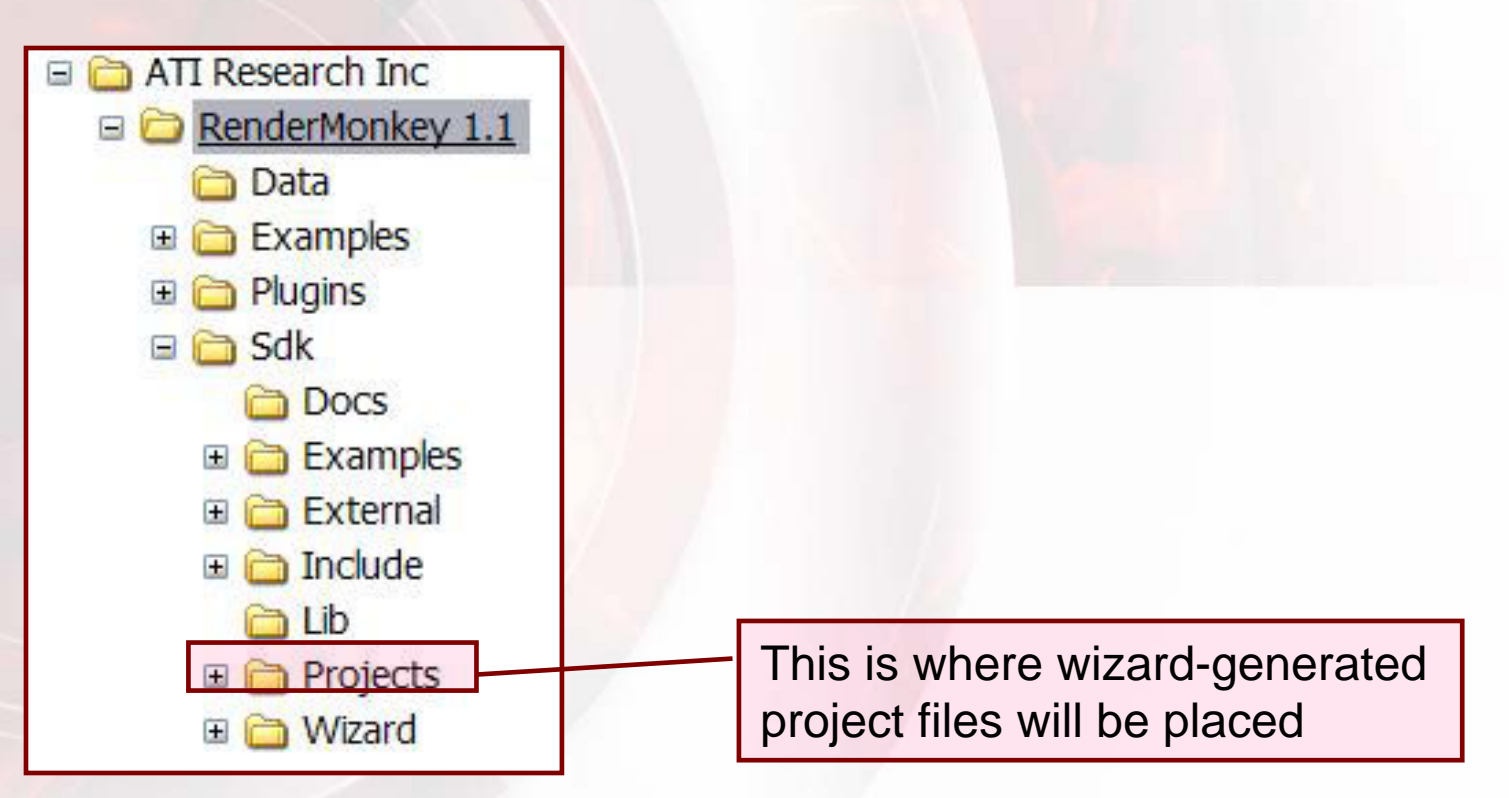

Installed application directories

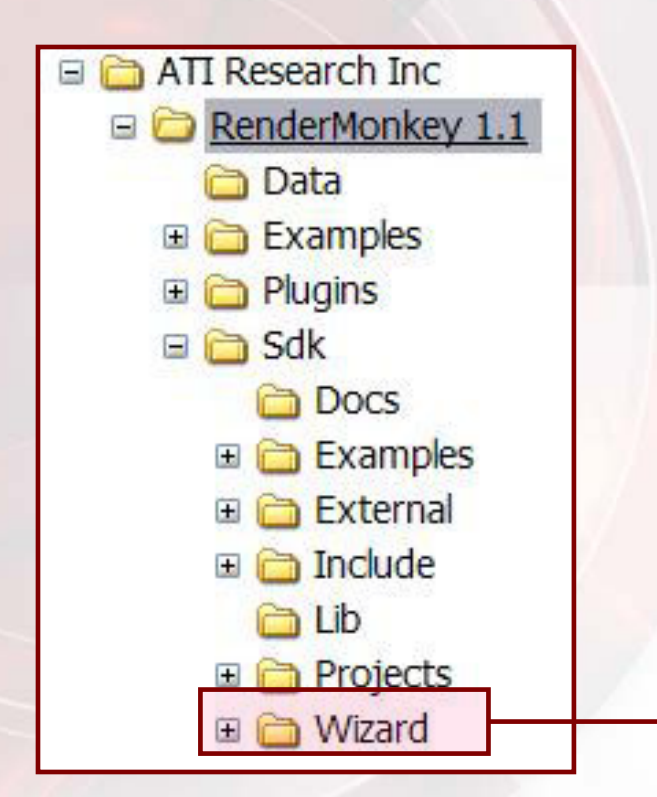

Contains code samples used by the plug-in wizard

#### **SDK Includes and Libraries**

#### •Libraries shipped with the SDK

#### – RmCore

• Main RenderMonkey SDK library: contains the node database definition, plug-in interfaces, application interface and various manages interfaces, as well as custom classes

#### – RmUtilities

• Support for double-buffering UI windows, and Win32 hooks utilities

#### – RmMFCUtilities

• RenderMonkey MFC widgets and utilities

#### – RmGfxUtil

- Texture image management and creation
- Image conversion
- Device retrieval

#### **Plug-in Project Setup**

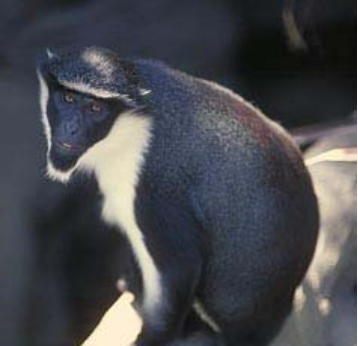

- • Use RenderMonkey project wizard
	- Run from Utilities / Plug-In Wizard… menu option
	- Select plug-in type that you wish to create from available plug-in list
	- –Type your project name and click "Ok"
	- – The wizard will create all necessary code to create a new plug-in of that type in SDK/Projects directory – including project files for Visual Studio 6.0 and .NET with all the necessary project settings
- •• Do it by hand: Instructions are in SDK/Doc SDK Documentation.doc file
	- –Tedious and prone to mistakes!

## **Plug-in DLL Organization**

- •• A plug-in DLL can contain multiple plug-ins in a single DLL
- •• A single DLL must implement these entry points:
	- **RmInitPlugInDLL**
		- Initialization and setup particular for the actual DLL a good place to instantiate all plug-in instances
	- **RmGetNumPlugIns**
		- The number of plug-ins implemented in a particular DLL
	- **RmGetPlugIn**
		- Retrieve a particular plug-in from the DLL by index
	- **RmFreePlugIn**
		- Free a particular plug-in from memory
	- **RmUninitializePlugInDLL**
		- This entry point gets called before the DLL is unloaded by the app

# **Node Database Overview**

- • All data necessary to render an effect is stored in nodes
	- –– Effect node, pass node, model node, etc.
- • RenderMonkey maintains node rules to ensure valid node contents
	- –- Ex: Only one active vertex shader is allowed in a pass
	- –– Only one model reference is allowed in a pass
	- – Multiple texture objects are allowed in a pass – but none in effect

# **Node Database (cont.)**

- • Custom nodes can be added by adding child nodes to existing nodes in the db
	- – As long as it doesn't violate current node rules
	- –– If it does, new data can always be added as "annotation data" via adding a string node
- • Currently no support for the ideal custom node solution in the workspace window
	- –– Cannot extend the database by creating new node classes at the moment

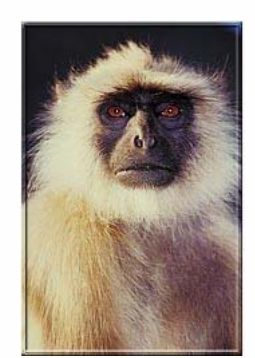

– Will be added in the future releases

# **Application Access**

- **IRmApplication** interface accessible from any plug-ins from a singleton instance
	- **IRmApplication\* pApp = getRmApp();**
- •• Main entry point for window creation and management
- •• Allows users to clear output window text and specify new text
- • Contains an instance of edited workspace and provides plug-ins with access to it as well as new node creation and editing functionality
- •• Stores access to various manager interfaces:
	- –Application registry manager
	- –– Predefined variable manager
	- More…

# **XML Management**

- • **IRmXMLManager** interface
	- – Accessable from the main application by **IRmApplication::GetXMLManager()**
- •• Hides the implementation details of dealing with an XML file through MSXML
- All data from .rfx can be conveniently queried through this interface
	- –– Use this interface for loading data and saving to XML for custom nodes
- Node rules are described in the DTD shipped with the application

– Allows automatic XML validation

#### **Node Transactions**

• All application events (non-Windows) and all changes to the node database are propagated to the plug-ins by RenderMonkey messages

All plug-ins must support a message handler:

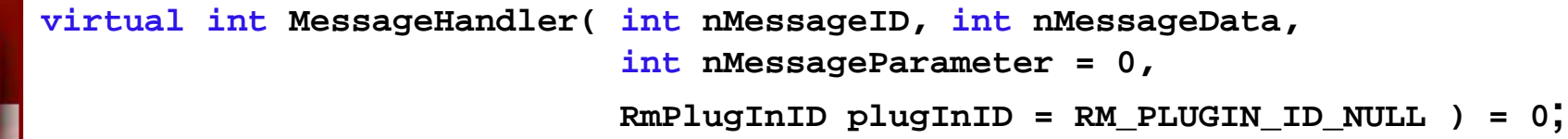

- Additional data is passed as message parameters
	- Can pass node information, data structures, etc.
- Any plug-in can send out any of these messages at any point by notifying the application
	- **IRmApplication::BroadcastMessage(..)** entry point
- All message definitions are delineated in RmDefines.h

#### **Supported Transactions and Messages**

- • Run-time database related messages
	- –– Node Update / Value change / Name change
	- Node Added / Node Deleted
- •• Application notification messages
	- –– File New / File Opening / File Close
	- –File Open Complete / File Close Complete
	- –Application Closing
	- –- Query to save data:
		- Notification to the plug-in that a workspace is about to be saved – it should propagate any information about its nodes to the run-time database now

**Developers Conference**March 2004

**Game**

# **Additional Messages**

- • Effect-specific messages
	- –– Shader compilation messages – Pre-compilation / Compile / Post-compile
		- Received by all plug-ins

#### •A number of viewer-specific messages

- –- Change active effect
	- Sent out to plug-ins prior the viewer receiving it
- –– View management messages
	- Update all rendering / Update textures / Update models
	- Reset current view
	- View camera mode notification
- • Viewer messages can be triggered by any plugin that wishes to update the rendering

## **Plug-in Management**

- Application loads all plug-ins from the \plugins directory
	- Sorts them by supported plug-in type
- Automatically manages all plug-ins according to their type
	- If you create a new editor, the application will automatically associate it with the node and add it to the context menu for that node
	- Application organizes the menus for all plug-in types automatically
	- Application remembers the last plug-in used for editing a node
		- $-$  For node types that have multiple editor plug-ins associated with it, the user just has to select a plug-in from "Edit with.." menu and the next time they double-click on a node of that type, that plug-in will be executed

## **Supported Plug-in Types**

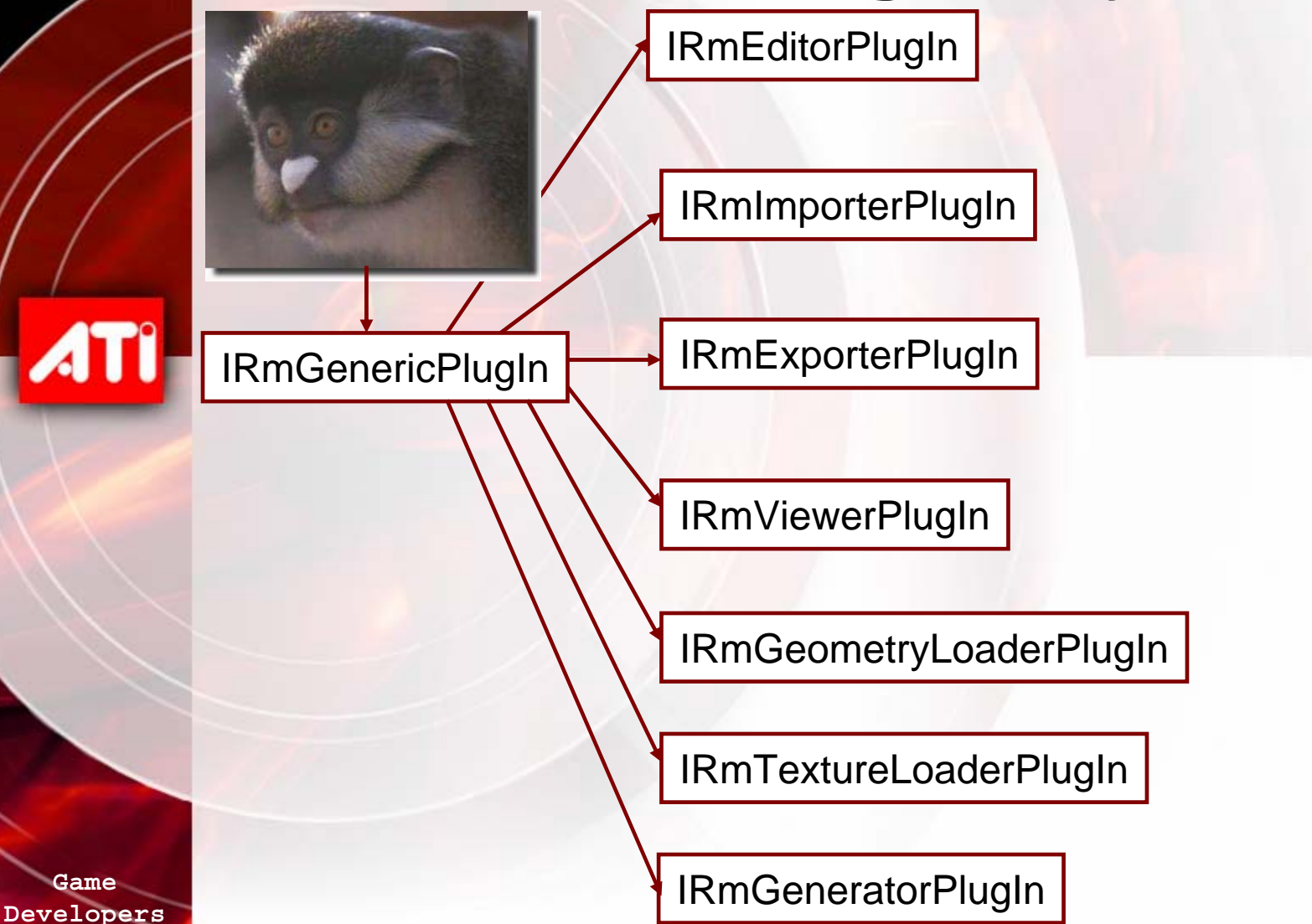

**Conference**

March 2004

## **Plug-in Description Structure**

- • Each plug-in is identified by the interface it implements and a plug-in description structure
- •• Description structure contains
	- – Plug-in type (see RmTypes.h for enumeration)
		- Must match plug-in interface
	- – A list of node types supported by plug-in
		- Used by the application to associate and manage plug-ins
	- –- SDK version (major and minor)
	- –- Supported rendering API
		- Plug-ins can only be DX or GL plug-ins, or API-agnostic
	- – Plug-in name
		- Used by the application to display in the context menus

## **Generic Plug-in Interface**

- •• Base class for all plug-ins
- •• Designed to receive communication messages from the application
- •• Can create a property page dialog for main application preferences dialog for this plug-in – application automatically manages that dialog
- •• Entry points:
	- **Init(..)**
	- **Uninitialize(..)**
	- **GetPlugInDescription()**
	- **MessageHandler(..)**
	- **HasPropertyDlg()**
	- **AddPropertyDlg(..)**

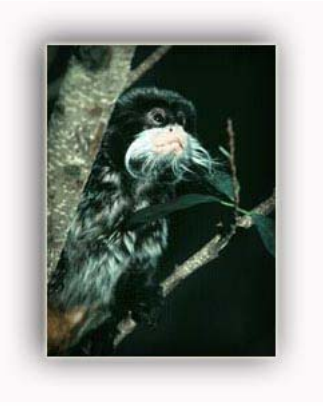

## **Importer Plug-in Interface**

- • Allows developers to bring in data from other formats into RenderMonkey
	- –- Custom engine scripts
- • Flexible import association
	- –– Users can select to import data to an entire workspace (through File / Import)
	- –– Or into a particular node
		- That can be used to import textures or some other data directly into nodes
	- • Single entry point:
		- –– ImportNode( RmNode \*pNodeToImportInto )

**GameDevelopers Conference**March 2004

**ATI** 

## **Exporter Plug-in Interface**

- • Developers can export contents of a single node or the entire open workspace (through File / Export menu option) into their custom data format
	- –– Our own FX exporter is written as this plugin type
- •• Entry point:
	- –**ExportNode(RmNode \*pNodeToExport)**

## **Editor Plug-in Interface**

- •• All editor widgets shipped with RenderMonkey are editor plug-ins
- • Developers can use this plug-in type to create custom widgets
- •Entry point:

**HWND EditNode(HWND hParentWindow, RmNode \*pNode)**

–– Invoked by the main application whether a user double-clicked on a node supported by the plug-in or selected the plug-in through "Edit with.." menu or by direct EditNode() call

**31**

#### **Window Creation and Management in RenderMonkey**

- • Application supports creation of Win32 and MFC windows in plug-ins
- •• RenderMonkey allows plug-in developers to create dialog windows, docking windows, MDI child windows
	- – The latter two are created through entry points in the application interface to ensure Visual Studio 6.0 and .NET compatibility
		- **CreateDockingWindow(..)**
		- **CreateMDIChildFrame(..)**
	- – The actual contents of docking and MDI windows can be added to the respective frame windows
	- All main plug-in windows must be registered with the application
		- **RegisterWindow()**

#### **Generator Plug-in Interface**

- • Used to create contents for particular nodes or to create new nodes based on the selected node information
	- –**- Procedural geometry generation**
	- –– Procedural texture generation
- •• Entry point:
	- –**GenerateData(..)**

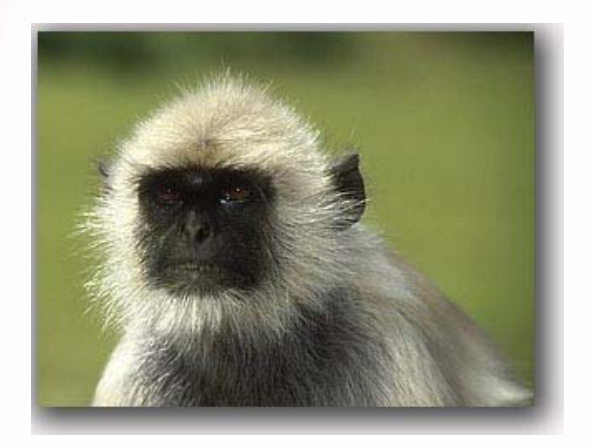

#### **Geometry Loader Plug-in Interface**

- •• Used to load contents of geometry objects by the application
	- –3DS Loader / X / OBJ Loader plug-ins
- Invoked whenever a user selects a file to load geometry for a model node
	- • Entry points:
		- **GetSupportedExtensions(..)**
			- The application uses this method to determine which model file extensions it can support based on all of the geometry loader plugins
		- **CanLoadGeometry(..)**
			- Tests whether this plug-in can load geometry data from a given file
		- **LoadGeometry(..)**
			- Actually load geometry data into the specified model node

#### **Texture Loader Plug-in Interface**

- • Used to load contents of textures by the application
- Invoked whenever a user selects a file to load a texture
- •• Entry points:
	- – **GetSupportedExtensions(..)**
		- The application uses this method to determine which texture file extensions it can support based on all of the texture loader plug-ins

#### –**CanLoadTexture(..)**

• Tests whether this plug-in can load texture data from a given file

–**LoadTexture(..)**

• Actually load texture data into the specified model node

## **Support for Undoable Operations**

- •• RenderMonkey allows developers create their own complex undoable operations – it will manage execution / redo of those
- •• Supports nested undoable operation
	- –- Start making an undo op by calling **StartUndoMaking()** with the op name
	- –– If you wish to nest additional undos, call **StartUndoMaking()** with a pointer to the parent undo operation
		- No limit on the number of nested undo ops
	- **EndUndoMaking()** finishes compositing current undo op – needs to be called as many times as **StartUndoMaking()**
- •• Add the undoable operation and the app will manage it

#### **Application Preferences Management**

- • RenderMonkey has a number of application preferences
	- –- Editable by the user from the Edit / Preferences menu
- •• Each plug-in can have its own property page in that dialog
- • Each plug-in can save that data in the application registry file
	- Use **IRmRegistryManager** interface from the application via **GetRegistryManager()** call

## **SDK Utilities**

- • RenderMonkey SDK provides a number of convenient classes:
	- – Custom array, linked list, stl-like vector, string (with Unicode support) classes
	- –– Math helper functions, math vector and matrix classes and support
	- –– Scene graph mesh definition with hierarchical meshes
	- –– Image loading and an integrated image management library
	- Automatic Windows hooks utilities

#### **MFC Utilities**

- • To encourage a consistent look for all plug-ins, RenderMonkey SDK provides a number of MFC widgets:
	- –Numeric edit control with a popup slider
	- Color buttons / sliders / color wheel
	- –– Color picker widget
	- Iconic menu
	- And more…

#### **Custom Plug-ins in the Making and Future Ideas**

- • Engine interface plug-in:
	- A plug-in connecting RenderMonkey and a running game engine – it can receive node database messages and reload and reapply shader in the running engine to see the finale look
- •• Importer / Exporter plug-in
	- – Allows many developers to support their own data format
- • Custom editor widgets
	- Create the look and feel consistent with your tools!
- •Your imagination is the limit!

#### **Future Work and Limitations**

- Current version of the SDK doesn't provide support for full custom node creation – we will be adding that in the future
- •Plug-ins toolbar menus (future versions)
- •• If you want a new feature – send us a request!

[rendermonkey@ati.com](mailto:rendermonkey@ati.com)

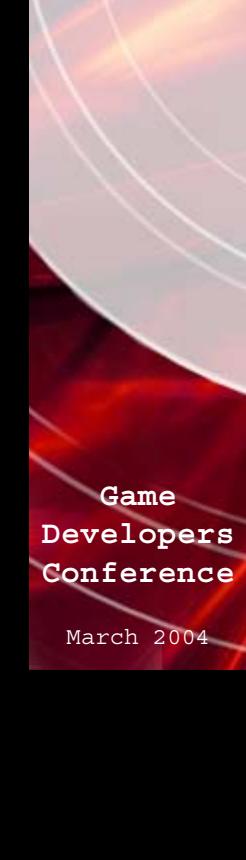

#### **Conclusion**

- • RenderMonkey SDK is a flexible, powerful API for creating custom components for a great shader development IDE
- •• Puts the power into the hands of developers
- • We hope to see many new tools on the base of this SDK!

#### **Questions?**

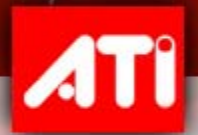

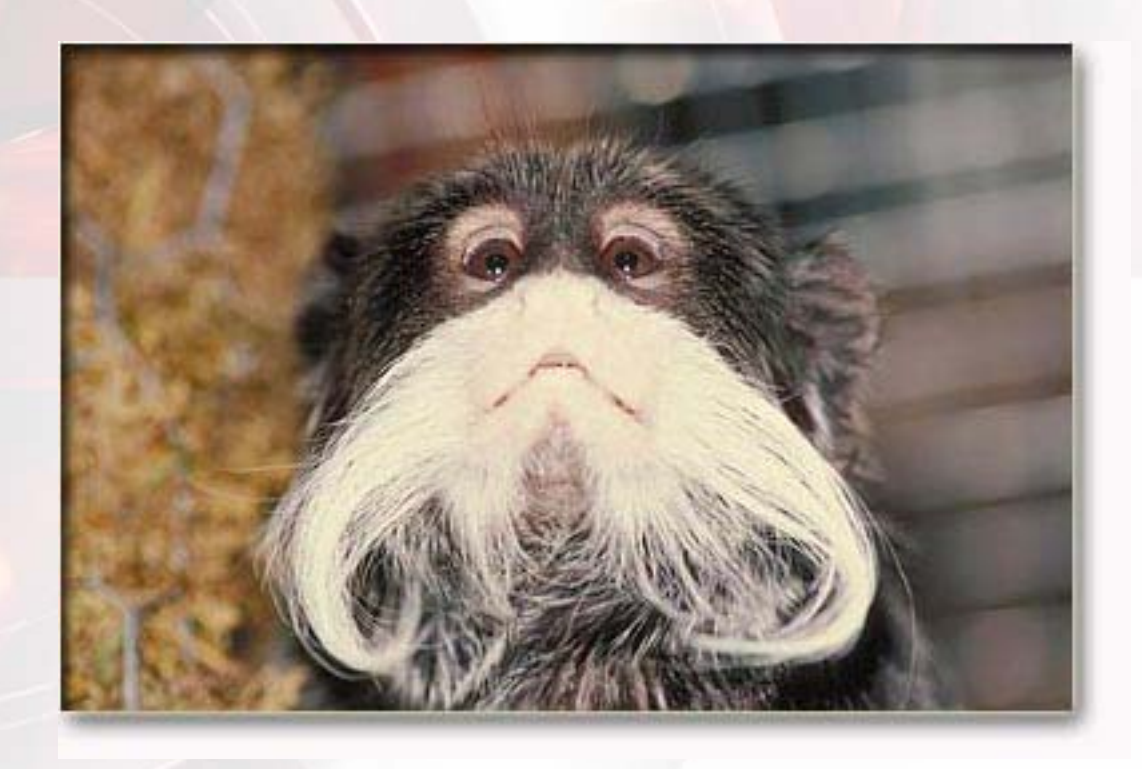